# **Worksheet 1**

### **1.1 The following program finds the area of a circle with given radius.**

**Step 1**: *Create a form with two command buttons and one picture box according to the properties table below* 

# **Properties Table**

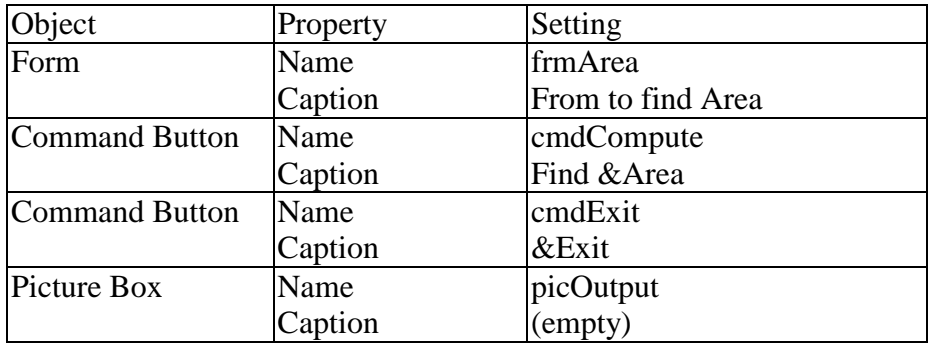

### **Layout**

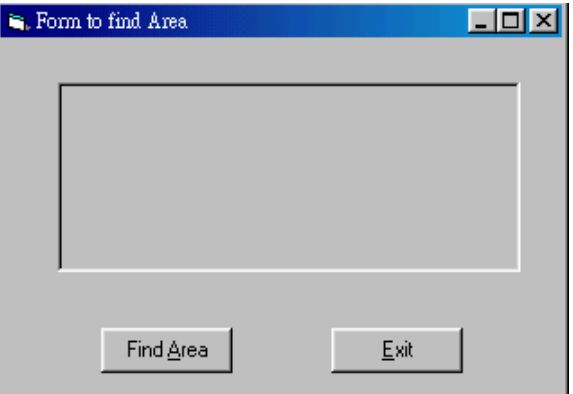

#### **Step 2** : *Add codes for the events cmdCompute\_Click() cmdExit*

Codes for **cmdCompute**

```
Private Sub cmdCompute_Click() 
    Dim r1 As Single, r2 As Single, Area As Single 
     Pi = 3.1415926535 
    r1 = 2r2 = 5.5 picOutput.Cls 
     picOutput.Print "This program finds the area of a circle" 
     picOutput.Print 
    Area = Pi * r1 * r1 picOutput.Print "For a circle with radius "; r1; ", the area is "; Area 
    Area = Pi * r2 * r2picOutput.Print "For a circle with radius "; r2; ", the area is "; Area 
End Sub
```
Codes for **cmdExit**

Private Sub cmdExit\_Click() **End** End Sub

# **Step 3** : *Execution*

Click the **Find Area** command button Terminate the program by clicking the **Exit** button